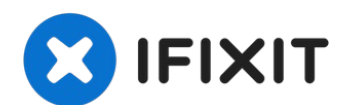

# **Cambiare CPU all'iMac, da Intel Core i3 a i7**

Aggiorna il processore ad un iMac (metà 2010,...

Scritto Da: EnglandGreen

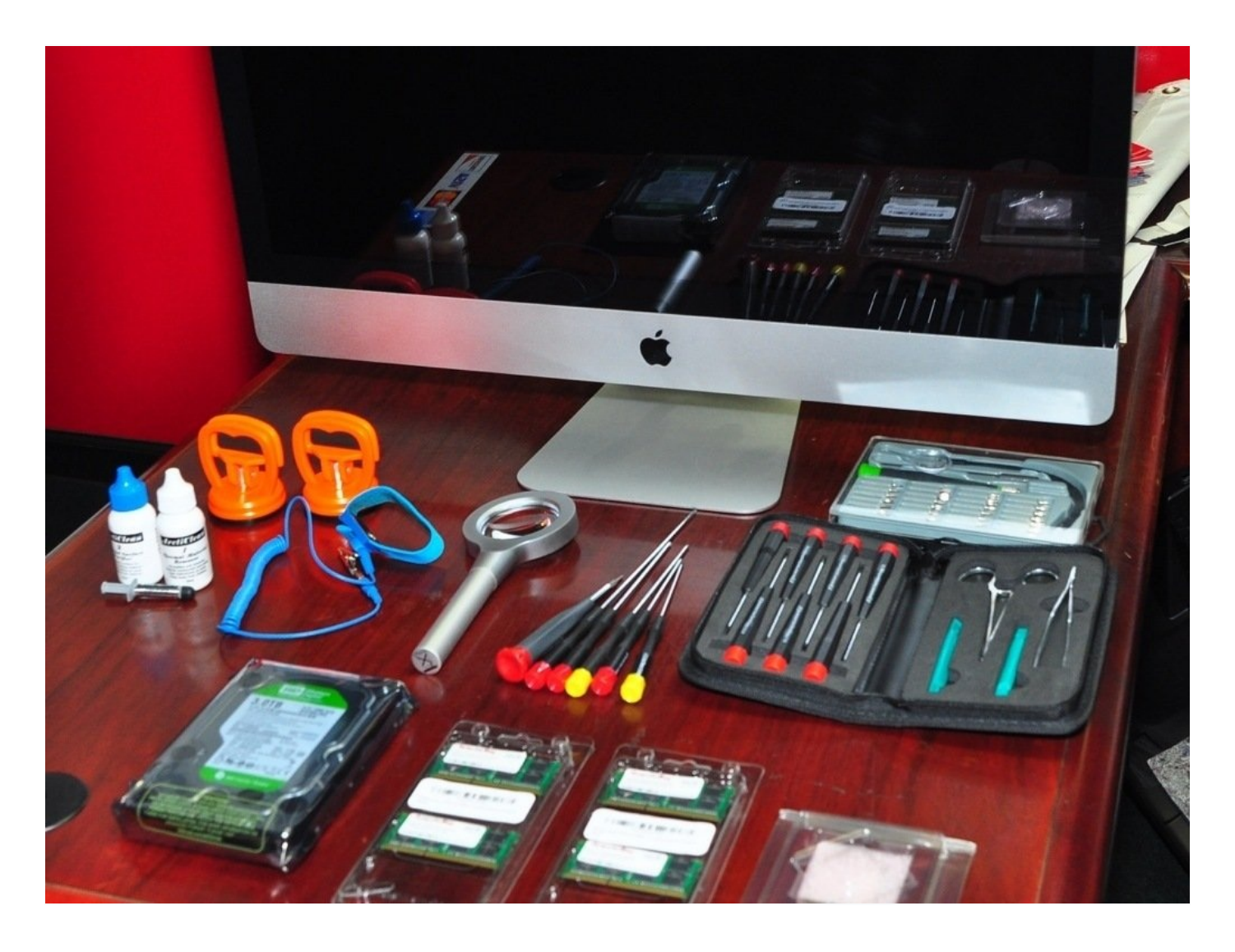

## **INTRODUZIONE**

Aggiorna il processore ad un iMac (metà 2010, 27"), da un Core i3 da 3.2GHz (Dual Core) ad un Core i7 2.93GHz (Quad Core).

Ho usato questa guida per lo smontaggio e il riassemblaggio.

[http://www.btobey.com/learn/imac-ssd-ins...](http://www.btobey.com/learn/imac-ssd-install.php)

Ho anche aggiunto un disco SATA da 3 TB e 32 GB di RAM, per potenziare al massimo questo sistema con OS X 10.7 Lion.

- Aggiornamento: sostituito il disco da 3 TB con un SSD da 512 GB, aggiornato a OS X 10.8 Mountain Lion
- Se cambi l'hard disk, dovrai comprare il programma"HDDFanControl" per controllare la velocità della ventola dell'hard disk ed evitare che giri sempre al massimo.
- Aprile 2013 1 anno dopo: il sistema è stabile come una roccia, non crasha, non ha kernel panics e non si blocca.
- Aprile 2014 2 anni dopo: gira senza problemi OS X 10.9 Mavericks. Il computer è sempre veloce, anche se mostra i segni dell'età rispetto alle nuove architetture Sandy Bridge, Ivy Bridge e Haswell. Le applicazioni più recenti iniziano a cigolare e ormai la "girandola" è sempre fissa.
- Aprile 2015 3 anni dopo. OS X 10.10.3 Yosemite. Continuity funziona ma Handoff un po' meno (manca il Bluetooth LE 4.0 integrato). Non è veloce come il mio Macbook Pro Haswell o il mio Mac Pro 2010 Xeon 12 core, ma resta valido. Con queste semplici modifiche, ho guadagnato altri anni di servizio da questa macchina "obsoleta"!
- Maggio 2016 4 anni dopo. Il sistema è OS X 10.11.5 El Capitan. Solo Handoff non va (vedi sopra) ma tutto il resto è perfetto. Il nuovo Blocco Note spacca, così come una versione (finalmente) stabile di Apple Mail; ora che quell'abominio di 'discoveryd' è morto ed è tornato il valido e ben collaudato 'mDNS-Responder', la rete funziona perfettamente. Continua a sorprendermi la longevità del sistema.
- Agosto 2016 Oltre 4 anni dopo. Ora gira macOS 10.12 beta 2 Sierra senza troppi problemi eccetto i soliti bug delle versioni beta.
- Novembre 2017 5 anni dopo. Uso ancora questo PC ogni dannato giorno! Ora con un SSD OWC da 1TB e macOS 10.13 High Sierra con APFS. Continua ad andare senza alcun problema!
- Settembre 2018 6 anni dopo, si, 6 anni! e uso ancora rabbiosamente questo PC ogni giorno. Ora monta macOS 10.14 Mojave con APFS, con il Mojave Patcher di Dosdude. NB: la scheda video di questo iMac 2010 (11,3) NON è compatibile con Metal, quindi l'accelerazione video è disabilitata su Mojave, il che rende lento il refresh, Photo diventa nero e ci sono altre anomalie grafiche, ma tutto il resto funziona da Dio. Dark Mode vale l'aggiornamento.
- Non installare Mojave o Catalina, girerà a malapena e l'esperienza è terribile. Nelle parole di DosDude1: "Le schede video Radeon serie HD 5xxx e 6xxx non sono supportate, e probabilmente non lo saranno mai, da Mojave o successivi.
- Marzo 2019. Ho abbandonato Mojave 10.14. La GPU lenta lo rende del tutto inutilizzabile. Sono tornato alla configurazione High Sierra 10.13 con APFS, 1TB di SSD e 32 GB di RAM: sembra questa la configurazione ottimale per questa macchina.

#### **STRUMENTI:** L

Arctic Silver [ArctiClean](https://www.ifixit.com/products/arctic-silver-arcticlean) (1) Arctic Silver [Thermal](file:///Articolo/Arctic_Silver_Thermal_Paste) Paste (1) [Heavy-Duty](https://www.ifixit.com/products/heavy-duty-suction-cups-pair) Suction Cups (Pair) (2) Pro Tech [Toolkit](https://www.ifixit.com/products/pro-tech-toolkit) (1)

# **COMPONENTI:**

Intel Core i7 870 2.93GHz 8MB LGA 1156 Quad Core [Processor](http://ark.intel.com/products/41315/Intel-Core-i7-870-Processor-(8M-Cache-2_93-GHz) 95W (1) **CPU**

#### **Passo 1 — CPU**

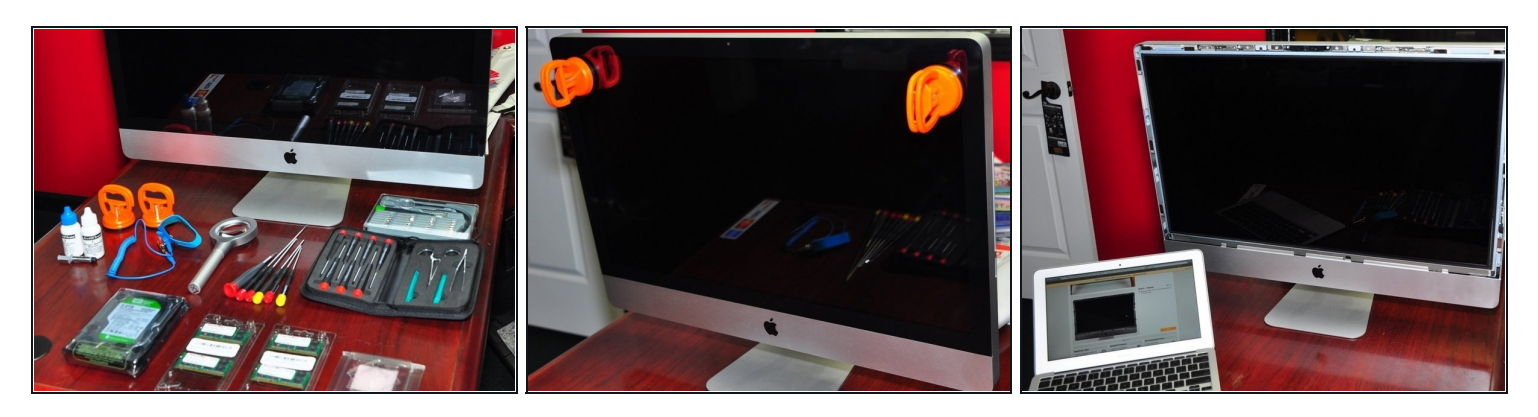

- Comincia col mettere insieme tutte le parti, attrezzi, la banda [anti-statica](https://www.ifixit.com/products/anti-static-wrist-strap) e i guanti (i guanti servono per il vetro e l'LCD).
- Rimuovi il vetro.  $\bullet$
- Quindi rimuovi il display. iFixit ha delle ottime guide [passo-passo](https://it.ifixit.com/Guida/Sostituzione+Display+nell%27iMac+Intel+EMC+2390+da+27-Inch/8915) su come fare.  $\bullet$

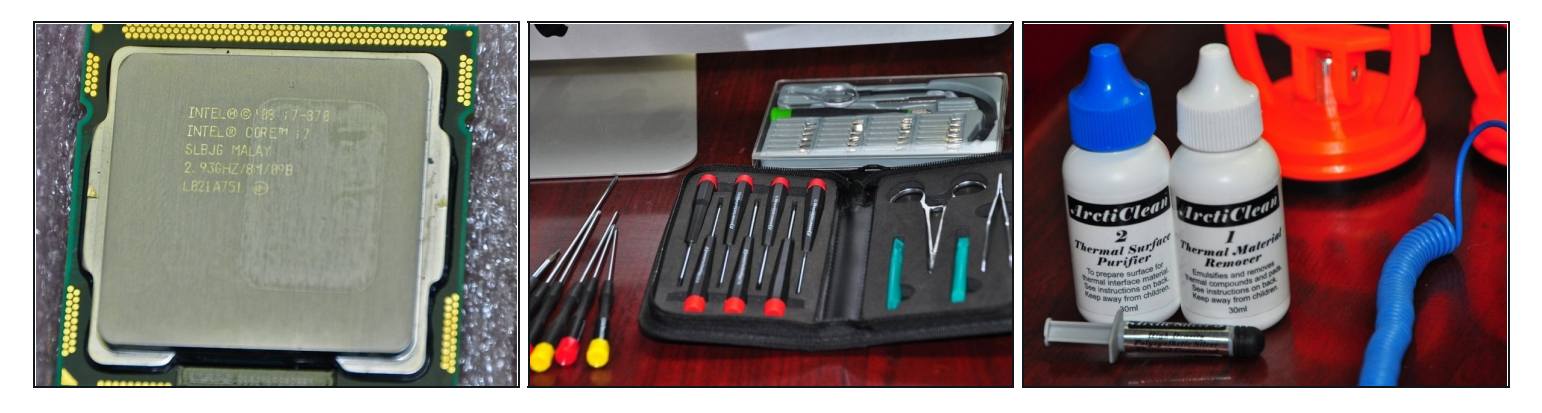

- Useremo un Intel Core i7 2.93GHz Quad Core, pasta termica tipo Arctic Silver e gli attrezzi di iFixit e OWC.
- Il processore è un Core i7 Quad Core 870 2,93GHz 8MB LGA 1156 95W. Ho acquistato questa CPU usata su eBay, si trova a buon prezzo perché è un componente ormai di vecchia generazione.
- Il processore è [questo.](http://ark.intel.com/products/41315/Intel-Core-i7-870-Processor-(8M-Cache-2_93-GHz)

#### **Passo 3**

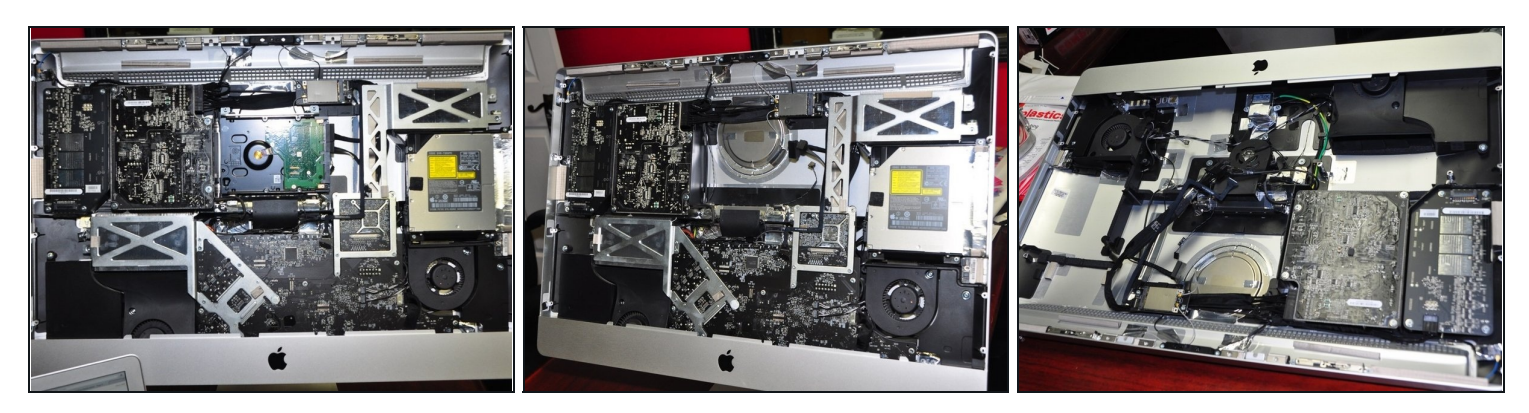

- Rimuovi l'hard disk, il Superdrive e la scheda madre. Per farlo, segui le eccellenti guide di iFixit.
- Rimuovere la scheda madre è un po' complicato, ma ho seguito questa guida (in inglese) [http://www.btobey.com/learn/imac-ssd-ins...](http://www.btobey.com/learn/imac-ssd-install.php)
- Non c'è scritto in quella guida, ma per poter rimuovere la scheda madre devi togliere anche l'IR, che sta dietro al logo Apple, quello sotto al display.

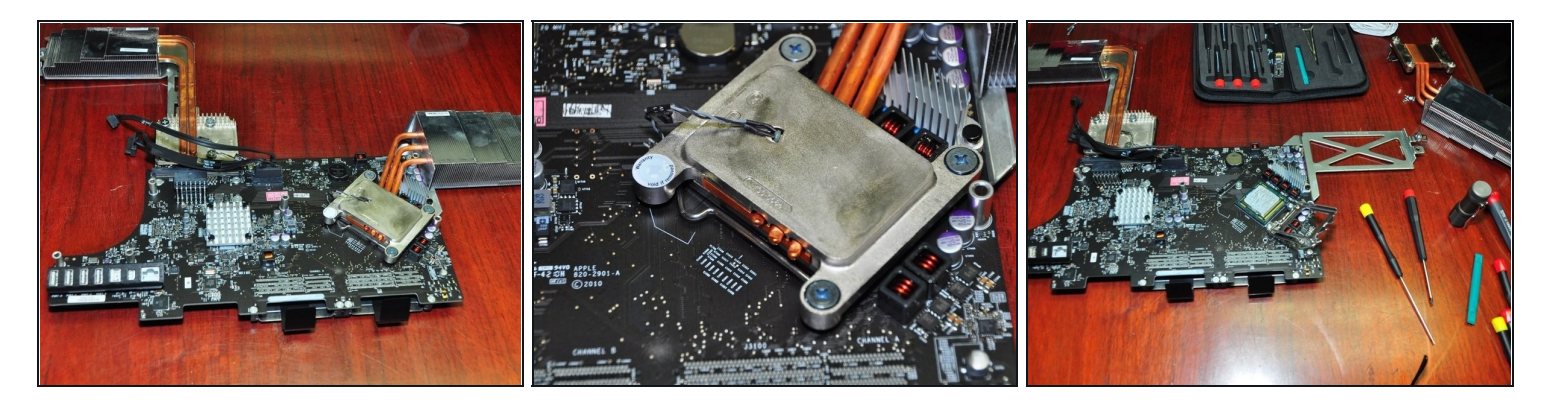

Rovescia la scheda madre, rimuovi con delicatezza le viti del dissipatore sul fondo (le 4 Torx T8, non le grandi viti a stella nella parte superiore).

 $\circledR$  Questo invaliderà la tua garanzia.

#### **Passo 5**

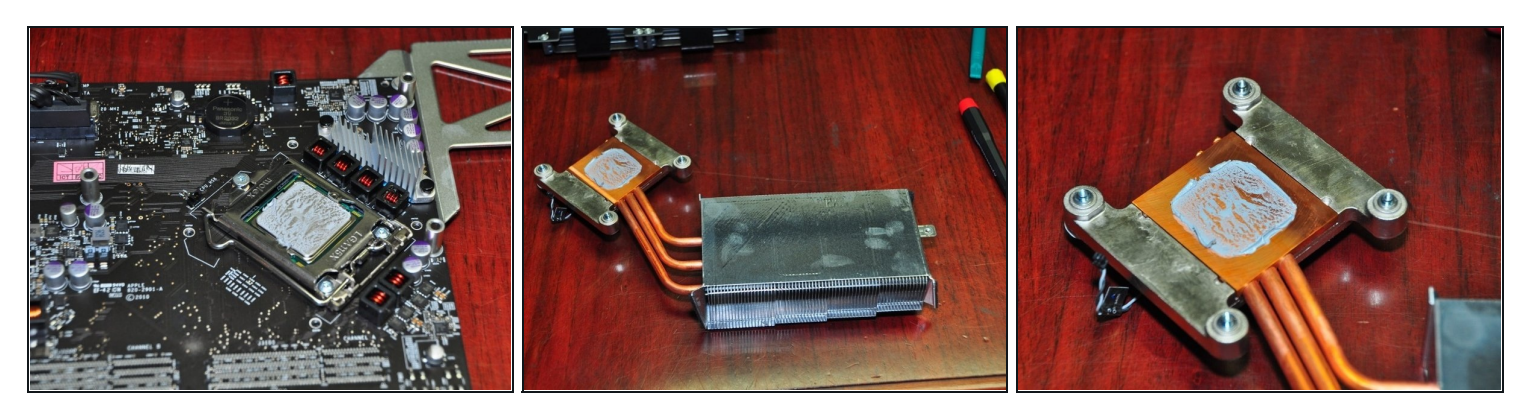

Usa un prodotto tipo Arctic Silver per rimuovere la pasta termica e soluzioni per la  $\bullet$ pulizia sia sul processore sia sul dissipatore. Un cotton fioc o un fazzoletto imbevuto di alcool vanno benissimo.

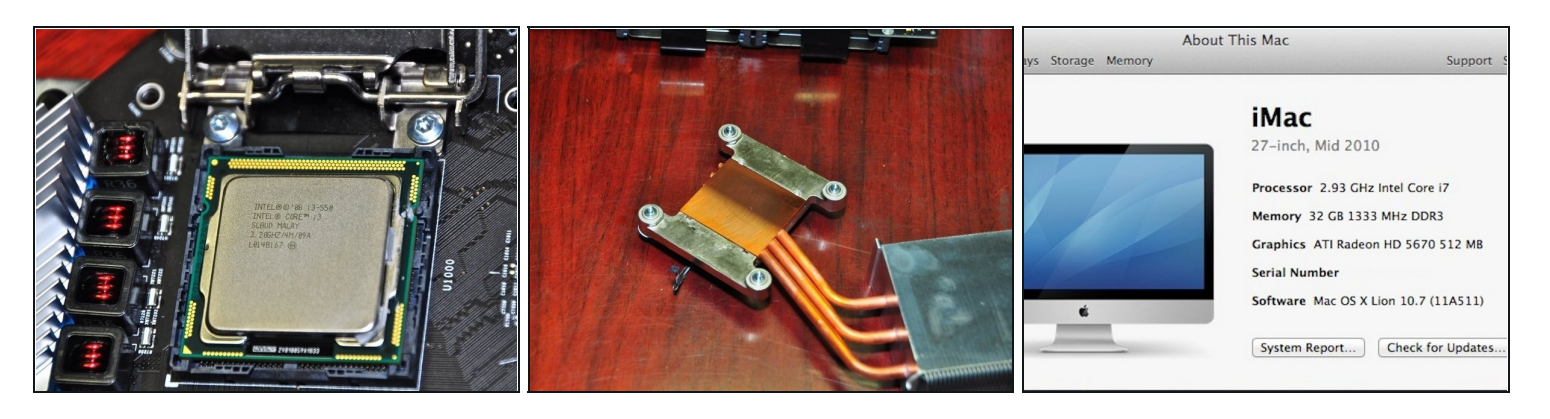

- Addio Core i3, benvenuto Core i7. Nota la freccia triangolare (in basso a sinistra nella prima foto) allineata con il riferimento a L nell'angolo dello zoccolo. La nuova CPU deve essere orientata nello stesso modo.
- Applica la pasta termica tipo Arctic Silver usando un dito ricoperto da plastica. Spandila con uniformità solo sulla CPU. Vedi questa guida: Come [applicare](https://it.ifixit.com/Guida/Come+applicare+la+Pasta+Termica/744) la pasta termica.
- Esegui le operazioni in ordine inverso per il rimontaggio, poi entusiasmati con la tua macchina che va come una scheggia!

#### **Passo 7**

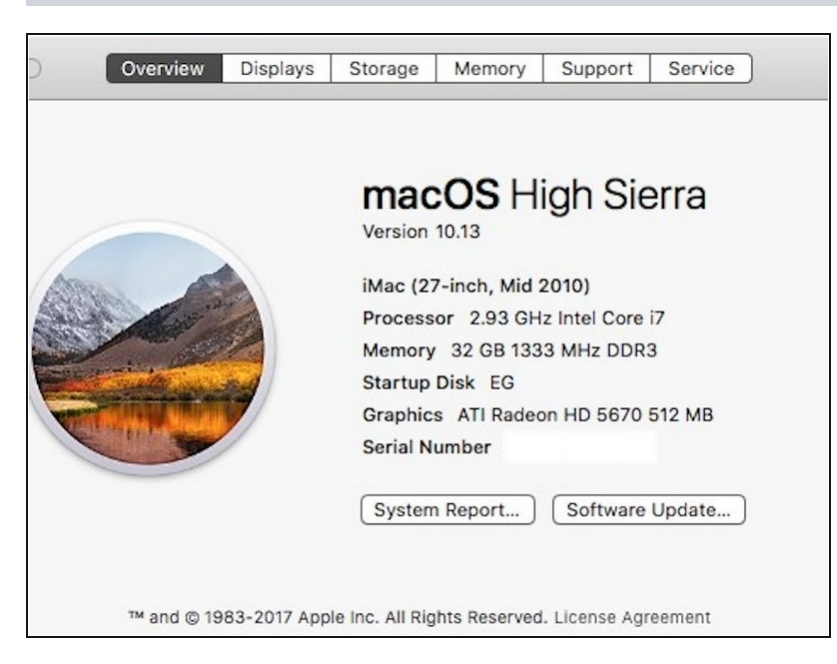

Dopo 5 anni, ora funzionando con macOS 10.13 High Sierra, la macchina funziona perfettamente!

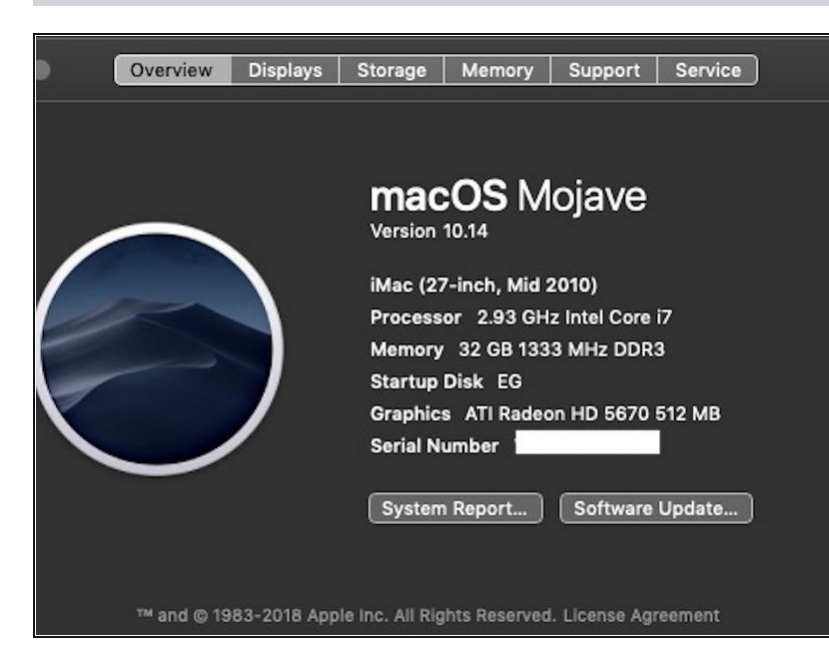

- Più di 6 anni dopo, vale la pena  $\bullet$ aggiornare Mojava 10.14 per avere la Modalità Scura.
- <http://dosdude1.com/mojave/>
- Questo scheda video integrata dell'iMac 2010 (11,3) \*NON\* è compatibile con Metal, quindi l'accelerazione video è DISABILITATA con Mojave. Questo fa si che il tuo schermo venga aggiornato lentamente, Photos diventa nero e altre anomalie grafiche, ma per il resto funziona perfettamente.
- Tuttavia... Non insallare Mojave o Catalina su questo dispositivo. Girerà a malapena e l'esperienza è pessima. Questa affermazione è di DosDude1 stesso: "Radeon HD Serie 5xxx e 6xxx non sono, e non credo lo saranno mai, supportate da Mojave o sucessive ".
- Dopo l'installazione di Mojave, i colori saranno invertiti. Per sistemare ciò, vai in System/Library/Extensions e metti questo file nel cestino: AMDRadeonX3000.kext e riavvia.

Per riassemblare il tuo dispositivo, segui queste istruzioni in ordine inverso.